# Bamboo의 Artifact 관리

이 페이지는 Bamboo가 Artifact 공유와 GlobalStorage 관리하는 방법을 설명한다.

- [Shared/Unshared artifacts 정의](#page-0-0)
- [Shared Artifacts 위치](#page-0-1)
- [GlobalStorage](#page-0-2) ∘ SOL
	- [globalStorage 내의 artifact 목록 얻기](#page-1-1)
	- [사용중인 globalStorage 목록 얻기](#page-1-2)

# <span id="page-0-0"></span>Shared/Unshared artifacts 정의

Build Plan은 동일한 build plan, 다른 build plan, 그리고 build plan에 연결된 deployment에서 사용가능한 artiffact를 정의할 수 있다.

■ Job > Artifacts > Create definition > Shared (checked)

#### [blocked URL](https://confluence.atlassian.com/bamkb/files/829052138/834225210/1/1469125920367/create.a.new.artifact.png)

```
빌드가 성공하면 정의된 artifact가 공유된 공간으로 복사되고, database에 등록된다.
```
- 파일 위치: <bamboo-home>/artifacts
- SQL

## v5.12 이상

```
 select BUILD.BUILD_TYPE,
       FULL_KEY,
        ARTIFACT.BUILD_NUMBER,
       ARTIFACT.CHAIN_ARTIFACT as SHARED,
       STORAGE_TAG
   from BUILD
   join ARTIFACT on BUILD.FULL_KEY = ARTIFACT.PLAN_KEY
   join BRS_ARTIFACT_LINK on ARTIFACT.ARTIFACT_ID = BRS_ARTIFACT_LINK.ARTIFACT_ID
   join BUILDRESULTSUMMARY on BUILDRESULTSUMMARY.BUILDRESULTSUMMARY_ID = BRS_ARTIFACT_LINK.
PRODUCERJOBRESULT_ID
where GLOBALLY STORED = FALSE
 order by PLAN_KEY, BUILD_NUMBER, SHARED;
```
#### 데이터 예시:

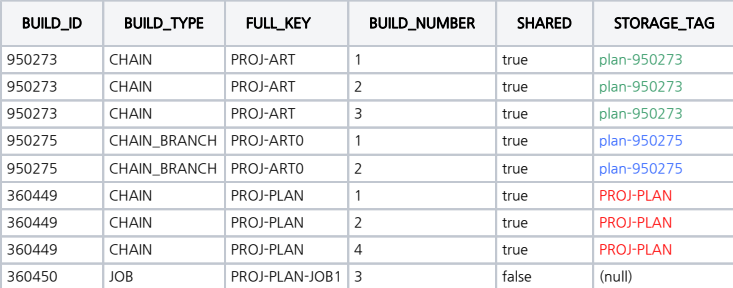

# <span id="page-0-1"></span>Shared Artifacts 위치

<bamboo home>/artifacts/plan-<build plan id>/shared/build-<build number>

■ 예시: <bamboo server home>/artifacts/plan-45350939/shared/build-00050/app.jar

# <span id="page-0-2"></span>GlobalStorage

globalStorage 는 배포에서 사용된 artifact를 보관하는 저장 공간으로 <bamboo-home>/artifacts/<artifact id> 에 위치한다.

■ 예시: <br />bamboo home>/artifacts/globalStorage/52461603

Artifact 생성 조건 (아래의 두 조건이 모두 만족되는 경우, artifact/shared → globalStorage 폴더로 이동):

- deployment에서 사용되는 shared artifacts
- 생성된 후 삭제된 artifact (수동 또는 자동 삭제 정책에 의해 build 이력 삭제 또는 build number의 artifact 삭제)

## <span id="page-1-0"></span>SQL

#### <span id="page-1-1"></span>globalStorage 내의 artifact 목록 얻기

빌드 번호와 globalStorage에 보관된 artifact 간의 관계 목록:

자동 삭제 정책에 영향받지 않음

```
 select ARTIFACT.ARTIFACT_ID, 
       ARTIFACT.PLAN_KEY as BUILD_KEY, 
       ARTIFACT.BUILD_NUMBER, 
       ARTIFACT.CHAIN_ARTIFACT as SHARED
  from ARTIFACT
 where GLOBALLY_STORED = TRUE
 order by PLAN_KEY, BUILD_NUMBER;
```
결과 예시)

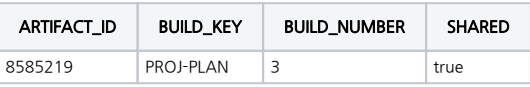

SQL 결과를 바탕으로 파일의 위치를 얻을 수 있다.

<bamboo-home>/artifacts/<ARTIFACT\_ID> :

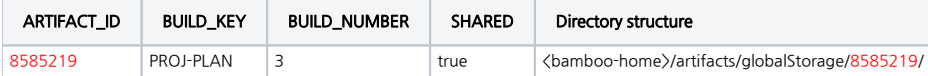

## <span id="page-1-2"></span>사용중인 globalStorage 목록 얻기

Deployment에서 사용중인 globalStorage 내의 artifact 목록을 얻을 수 있다.

```
 SELECT DP.Name as DeploymentProject, DE.name as Environment, version_name, A.plan_key as 
ArtifactSourceBuildPlan,
        A.build_number as ArtifactSourceBuildNumber, A.artifact_id, a.artifact_size, a.globally_stored, a.
link_type
FROM ARTIFACT A 
   JOIN DEPLOYMENT_VERSION_ITEM_BA DVIB ON A.ARTIFACT_ID = DVIB.ARTIFACT_ID
   JOIN DEPLOYMENT_VERSION_ITEM DVI ON DVIB.VERSION_BAM_ARTIFACT_ITEM_ID = DVI.DEPLOYMENT_VERSION_ITEM_ID
    JOIN DEPLOYMENT_VERSION DV ON DVI.DEPLOYMENT_VERSION_ID = DV.DEPLOYMENT_VERSION_ID
    JOIN DEPLOYMENT_PROJECT DP ON DV.PROJECT_ID = DP.DEPLOYMENT_PROJECT_ID
   JOIN DEPLOYMENT_RESULT DR ON DV.DEPLOYMENT_VERSION_ID = DR.VERSION_ID
   JOIN DEPLOYMENT_ENVIRONMENT DE ON DE.ENVIRONMENT_ID = DR.ENVIRONMENT_ID
WHERE GLOBALLY_STORED IS TRUE
ORDER BY ARTIFACT_SIZE, ARTIFACT_ID
```